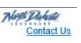

## **Importing a Delimited .CSV File**

Step 1: Indicate the number of rows of header information on your file. These rows are labels only and not data to be imported.

jobsnd.com

Skip the first  $|0\rangle$ lines of the file.

Unemployment Insurance<br>Employer Account Systems

North Dakota

Dakoto

Step 2: Select the Field Delimiter.

○Tab ●Comma ○Space ○Semicolon ○ Other:

Step 3: Select the String Qualifier.

ONone OQuotes (") OSingle Quotes (") OOther:

Step 4: Identify the order of the fields in your file.

\*Your file must contain the fields listed in the table below.

Field Order - Enter sequential numbers in the field order column to indicate the order of the fields in your file.

Filler Fields - If your file contains fields in addition to those listed below, you can add a filler field to the list and indicate the location of that field in your file. These fields will be ignored when your file is processed.

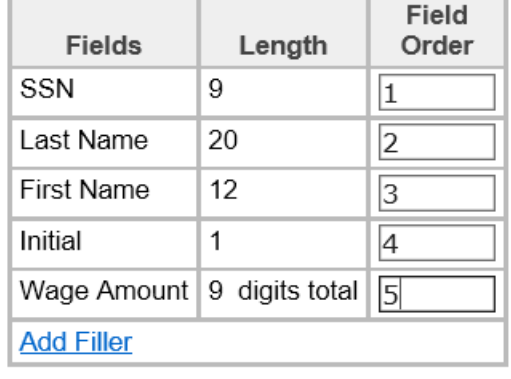

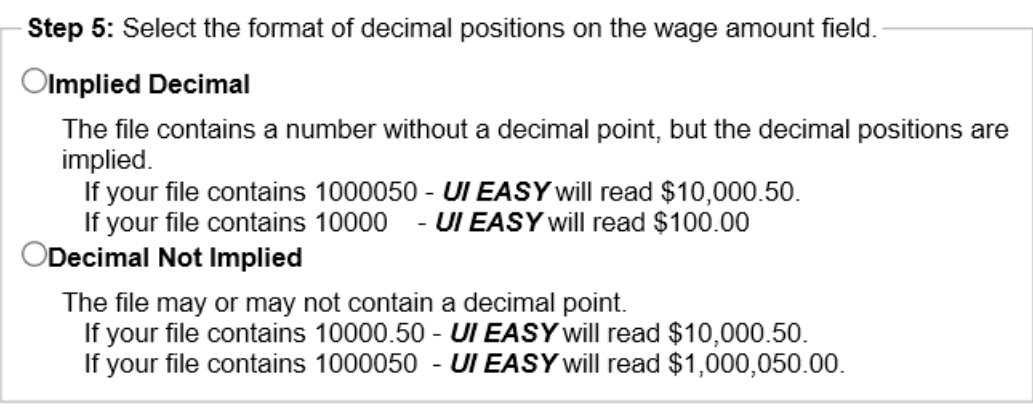

Step 6: Select the file you will import using the Browse button. -Browse...

Previous Save and Finish Later Import and Continue